Межрегиональный центр переподготовки специалистов

# **МЕТОДИЧЕСКИЕ УКАЗАНИЯ**

к лабораторной работе 2

# **ИЗУЧЕНИЕ СДВИГОВОГО РЕГИСТРА И СЕМИСЕГМЕНТНОГО ИНДИКАТОРА**

Новосибирск, 2022

## **Оглавление**

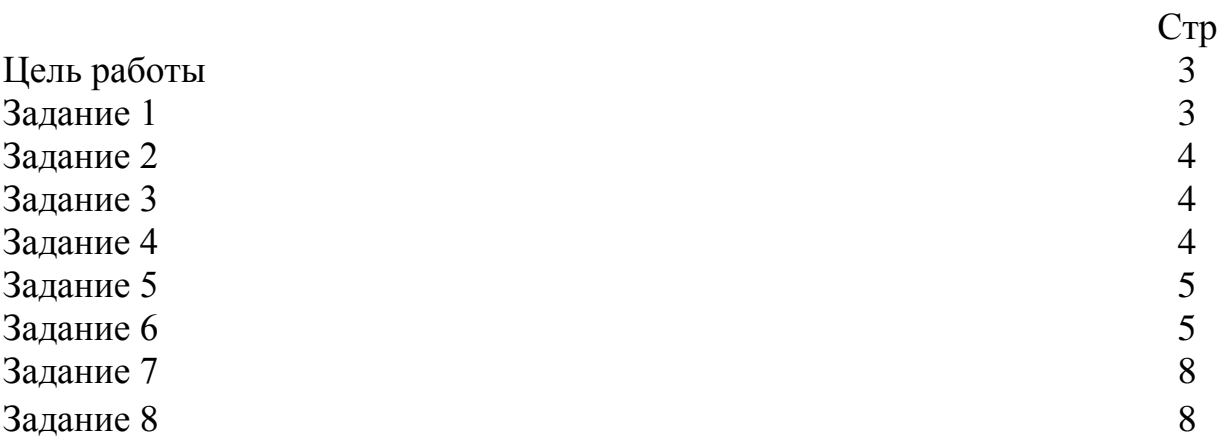

## **Цель работы**

1.Изучить технические характеристики регистра сдвига.

2.Изучить технические характеристики семисегментного индикатора с общим анодом.

3.Освоить управление семисегментным индикатором.

# **Задание 1**

Подключить к регистру сдвига 8 светодиодов соответствующих цветов (таблица1). Заставить светиться светодиоды через один. В отчет привести схему, изображенную с учетом УГО и «скрин» результата.

Таблица 1 – Варианты задания

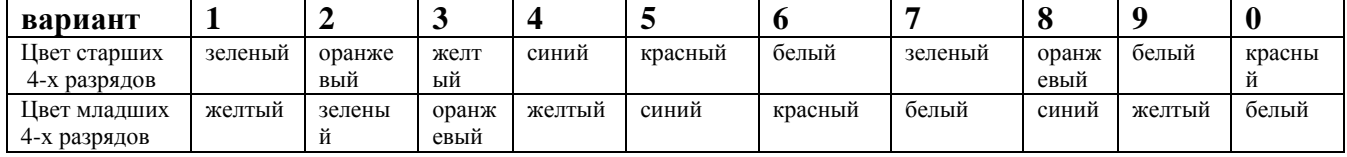

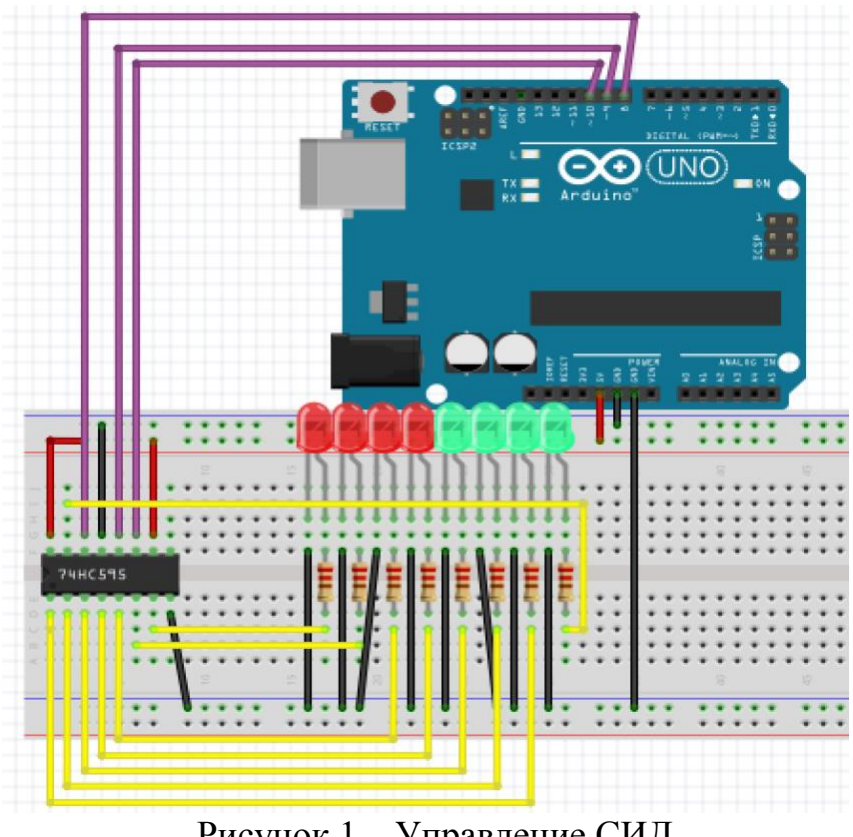

Рисунок 1 – Управление СИД

/\*Программа для управления светодиодами с помощью сдвигового регистра. Светятся через один.\*/

```
const int SER =8; //Контакт для подключения //вывода DATA
const int LATCH =9; //Контакт для подключения //вывода LATCH
const int CLK =10; //Контакт для подключения //вывода CLOCK
void setup()
{//Установить контакты на вывод
pinMode(SER, OUTPUT);
pinMode(LATCH, OUTPUT);
pinMode(CLK, OUTPUT);
digitalWrite(LATCH, LOW); //Latch -низкий
shiftOut(SER, CLK, MSBFIRST, B10101010); //Старший //бит -первый
digitalWrite(LATCH, HIGH); //Latch -высокий}
void loop(){ }
```
## **Задание 2**

Использовать данные первой задачи. Заставить светиться все светодиоды одновременно. В отчет привести скетч программы и «скрин» результата.

#### **Задание 3**

Записать программу управления СИД десятичным числом. СИД, которые должны светиться заданы в таблице 2. Счет номеров СИД на рисунке 1 идет слева направо. В отчет привести скетч программы и «скрин» результата.

Таблица 2 – Варианты задания

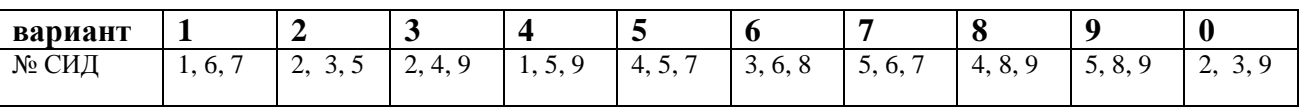

#### **Задание 4**

Смоделируйте эффект бегущий всадник (бегущий огонь). В отчет привести «скрин» результата.

/\*Создание эффекта "бегущий всадник"\*/ const int SER =8;  $//DATA$ const int LATCH =9; //LATCH const int CLK =10;  $//CLOCK$ //Последовательность включения светодиодов int seq[14] = {1,2,4,8,16,32,64,128,64,32,16,8,4,2}; void setup() {//Установить контакты на вывод pinMode(SER, OUTPUT); pinMode(LATCH, OUTPUT);

pinMode(CLK, OUTPUT);} void loop() {for (int i = 0; i < 14; i++) {digitalWrite(LATCH, LOW); //Latch -низкий shiftOut(SER, CLK, MSBFIRST, seq[i]); //Старший бит //первый digitalWrite(LATCH, HIGH); //Latch -высокий delay(100);  $\angle$  //Скорость анимации}}

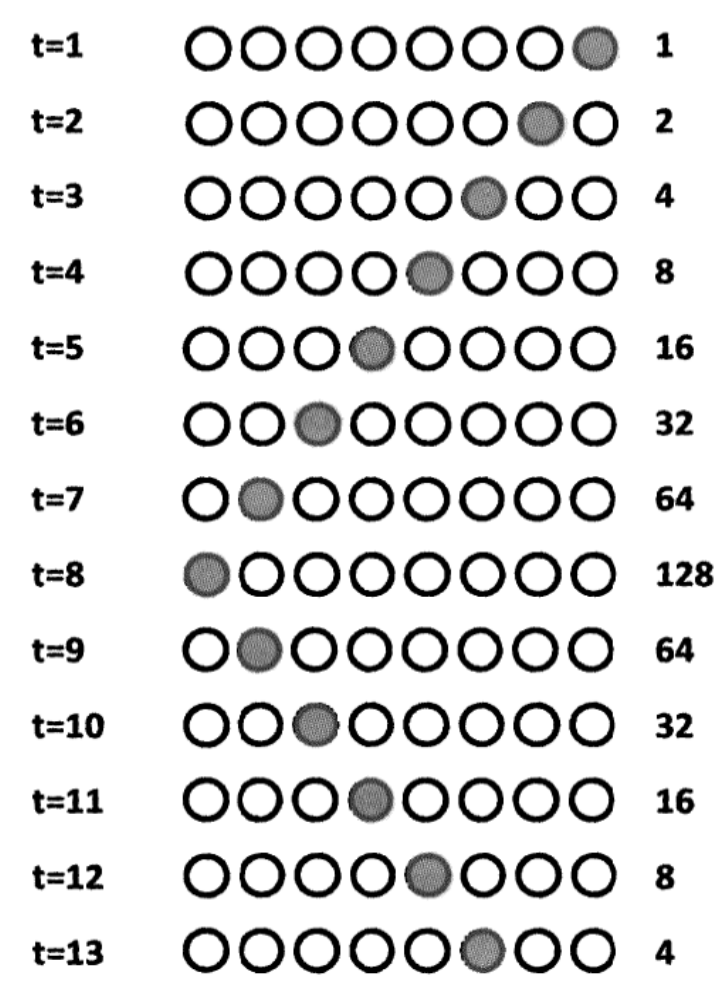

Рисунок 2 – Анимационный эффект «Бегущий всадник»

#### **Задание 5**

Смоделируйте эффект перемещающееся «пятно тьмы». Для этого необходимо изменить массивы водимых чисел, учитывая, что светятся 7 светодиодов, не светится только один. В отчет привести схему, изображенную с учетом УГО, скетч программы и «скрин» результата.

#### **Задание 6**

Подключите семисегментный индикатор (без сдвигового регистра). Осуществить вывод цифр от 0 до 9 с паузой в 1 сек. Учесть, что старший разряд «А», младший – «DP». В отчет привести схему, изображенную с учетом УГО и «скрин» результата.

![](_page_5_Figure_1.jpeg)

Рисунок 3 - Подключение семисегментного индикатора

| Номер цифрового контакта<br>платы Arduino Uno | $\overline{2}$ | 3         | 4     | 5       | 6         | $\overline{\mathbf{z}}$ | 8          | 9         |
|-----------------------------------------------|----------------|-----------|-------|---------|-----------|-------------------------|------------|-----------|
| Обозначение сегмента                          | $\mathbf{A}$   | B         | c     | D       | Ε         | F                       | G          | <b>DP</b> |
| Цвет проводника                               | Желтый         | Оранжевый | Синий | Зеленый | бирюзовый | фиолетовый              | коричневый | белый     |

Рисунок 4 – Таблица соединений

![](_page_6_Figure_0.jpeg)

Рисунок 5 – Пример вывода на индикаторе цифр и букв

```
\frac{1}{8}Последовательный перебор цифр от 0 до 9. Точка светится. Схема с ОК.*/
// список выводов Arduino для подключения к разрядам a - g, dp
// семисегментного индикатора
int pins[8]={2,3,4,5,6,7,8,9};
// значения для вывода цифр 0-9
byte numbers[10] = {B00000010, B10011110, B00100100, B00001100, 
B10011000,B01001000, B01000000, B00011110, B00000000, B00001000};
// переменная для хранения значения текущей цифры
int number=0;
void setup()
{// Сконфигурировать контакты как выходы
for(int i=0;i<8;i++)
pinMode(pins[i],OUTPUT);}
void loop()
{showNumber(number);
delay(1000);
number=(number+1)\%10;\}// функция вывода цифры на семисегментный индикатор
void showNumber(int num)
{for(int i=0;i<8;i++)
\{if(bitRead(numbers[num], 7-i)==HIGH) // зажечь сегмент
digitalWrite(pins[i],HIGH);
else // потушить сегмент
digitalWrite(pins[i],LOW); } }
```
# **Задание 7**

Семисегментный индикатор подключен без сдвигового регистра. Последовательно вывести на индикатор с интервалом в 1секунду буквы фамилии членов бригады латинскими буквами (см. рис.5). В отчет привести скетч программы и «скрин» результата .

### **Задание 8**

Подключить семисегментный индикатор с помощью сдвигового регистра. Осуществить управление семисегментного индикатора с помощью регистра. Осуществить вывод цифр от 0 до 9 и фамилии членов бригады латинскими буквами. При необходимости внесите изменения в скетч программы. В отчет привести скетч и схему, изображенную с учетом УГО и «скрин» результата.

![](_page_7_Picture_4.jpeg)

Рисунок 6 – Управление семисегментным индикатором с помощью регистра сдвига

```
const int SER =8; //Контакт для подключения вывода DATA
const int LATCH =9; //Контакт для подключения вывода LATCH
const int CLK =10; //Контакт для подключения вывода CLOCK
void setup ()
{pinMode(SER, OUTPUT);
pinMode(LATCH, OUTPUT);
pinMode(CLK, OUTPUT);
digitalWrite(LATCH, LOW); //Latch -низкий
shiftOut(SER, CLK, MSBFIRST, B11111000); //Старший //бит -первый
digitalWrite(LATCH, HIGH); //Latch -высокий} 
void loop()
```